## **Nuovo impianto audio-video Auletta Seminari**

• Attivare il **MONITOR** (tasto **ON/OFF**)

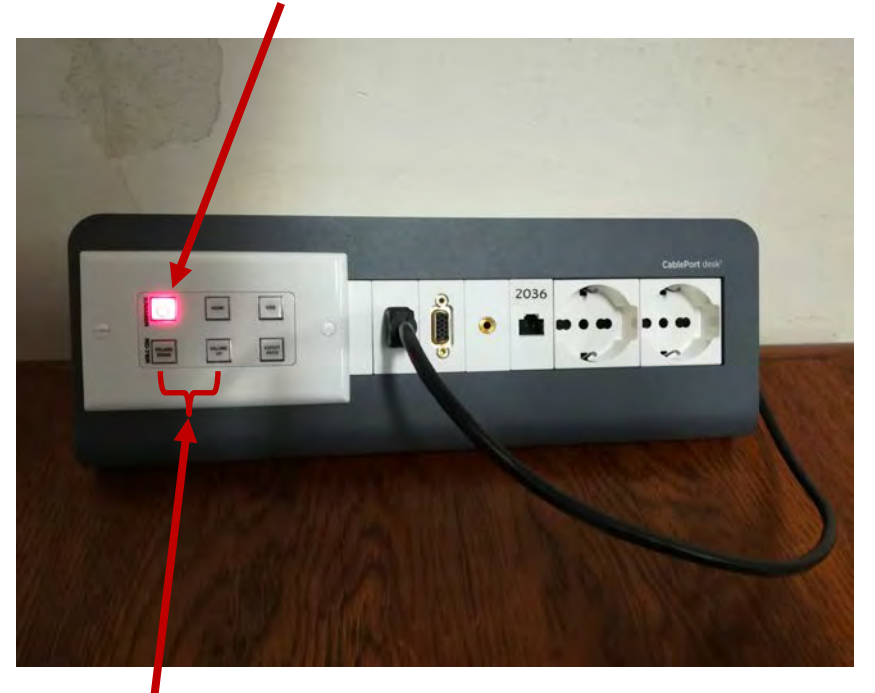

• Regolazione **VOLUME**, premere ripetutamente tasti **(UP/DOWN)**

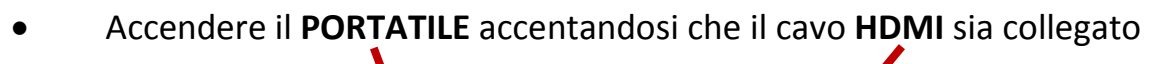

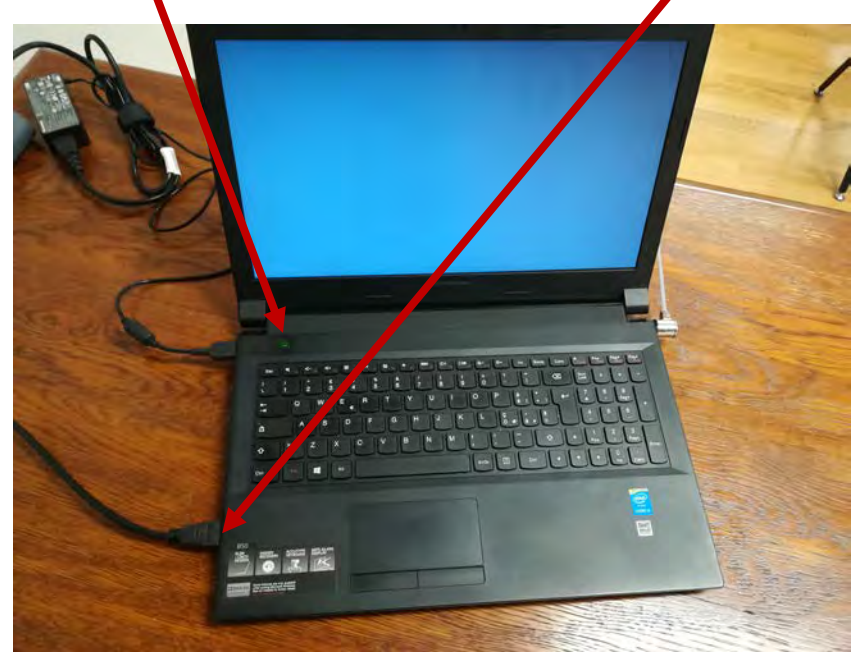

- Il computer si collega automaticamente alla rete **WIFI** di Dipartimento
- Si può richiedere il **MOUSE** in Portineria salvo poi restituirlo.